### BAB 3 PELAKSANAAN KERJA MAGANG

#### 3.1. Kedudukan dan Organisasi

Dalam proses pelaksanaan kerja magang, penulis menjabat sebagai web developer pada divisi Pemegang Layanan Polis. Tim terdiri dari 2 orang di mana setiap orang bertanggung jawab pada satu proyek. setelah kedua proyek selesai dikerjakan maka akan dilakukan penggabungan sehingga menjadi satu web aplikasi. proyek ini dipimpin dan dipantau oleh Bapak Bakhtiar Rachman selaku Assistant VP Policy Owner Services. Bapak Bakhtiar berperan dalam memberikan informasi, membimbing, mengawasi serta mengevaluasi pengerjaan proyek *tracking* dan *monitoring* klaim. Selain itu, penulis diberikan arahan terkait proses bisnis oleh Bapak Arifien yang ditunjuk oleh bapak Bakhtiar sebagai mentor penulis. Koordinasi tentang perkembangan proyek, diskusi, serta bertukar ide dilakukan secara langsung ketika bekerja *Work From Office* (WFO), dan aplikasi Zoom dan WhatsApp ketika sedang Work From Home (WFH).

#### 3.2. Tugas yang Dilakukan

Selama pelaksanaan kerja magang, penulis mengemban tanggung jawab sebagai berikut:

- Merancang flowchart dari proses bisnis yang telah dipaparkan oleh *supervisor*.
- Mencari dan mempelajari libary yang dibutuhkan untuk mendukung pengembangan proyek.
- Merancang tampilan antar muka dari setiap halaman.
- Membuat table dan relasinya untuk digunakan pada fitur Inbox dan Profil Penerimaan.
- Membuat halaman Login, Dashboard, Inbox, Details, Profil Penerimaan, dan Tracking Klaim.
- Melakukan *Testing* dan *Debugging* pada aplikasi yang dibuat.

• Bekerja sama dengan anggota tim jika terdapat fitur yang saling berhubungan dan melakukan *merger* pada dua proyek menjadi satu aplikasi.

#### 3.3. Uraian Pelaksanaan Magang

Pelaksanaan kerja magang dilaksanakan selama 100 (seratus) hari kerja atau 20 (dua puluh) minggu. berikut adalah *gantt chart timeline* kerja magang dan table detail kegiatan yang dilakukan setiap minggunya.

| Nama Kegiatan                             |  | Minggu Ke- |   |   |  |   |  |   |   |    |    |    |    |                 |    |    |    |    |    |    |
|-------------------------------------------|--|------------|---|---|--|---|--|---|---|----|----|----|----|-----------------|----|----|----|----|----|----|
|                                           |  | 2          | Э | 4 |  | 6 |  | 8 | 9 | 10 | 11 | 12 | 13 | 14 <sup>1</sup> | 15 | 16 | 17 | 18 | 19 | 20 |
| <b>Briefing requirements</b>              |  |            |   |   |  |   |  |   |   |    |    |    |    |                 |    |    |    |    |    |    |
| Mempelajari proses bisnis yang dipaparkan |  |            |   |   |  |   |  |   |   |    |    |    |    |                 |    |    |    |    |    |    |
| Membuat flow aplikasi                     |  |            |   |   |  |   |  |   |   |    |    |    |    |                 |    |    |    |    |    |    |
| Mempersiapkan software, tools dan library |  |            |   |   |  |   |  |   |   |    |    |    |    |                 |    |    |    |    |    |    |
| Pengenalan dan pembelajaran software      |  |            |   |   |  |   |  |   |   |    |    |    |    |                 |    |    |    |    |    |    |
| Mendesain tampilan antarmuka (UI/UX)      |  |            |   |   |  |   |  |   |   |    |    |    |    |                 |    |    |    |    |    |    |
| Coding                                    |  |            |   |   |  |   |  |   |   |    |    |    |    |                 |    |    |    |    |    |    |
| Konsultasi permasalahan                   |  |            |   |   |  |   |  |   |   |    |    |    |    |                 |    |    |    |    |    |    |
| Test & Debug                              |  |            |   |   |  |   |  |   |   |    |    |    |    |                 |    |    |    |    |    |    |
| Merger & Finishing Project                |  |            |   |   |  |   |  |   |   |    |    |    |    |                 |    |    |    |    |    |    |
|                                           |  |            |   |   |  |   |  |   |   |    |    |    |    |                 |    |    |    |    |    |    |

Gambar 3.1. *Timeline* kerja magang.

Berikut merupakan penjelasan kegiatan yang tertera pada *Gantt Chart*

- Briefing Requiremnt. Pada tahap ini, penulis akan mendapatkan pengarahan langsung mengenai proses bisnis yang dilakukan, masalah yang dihadapi, dan apa yang dibutuhkan oleh divisi Layanan Pemegang Polis. Pengarahan diberikan oleh *supervisor*.
- Mempelajari bisnis yang dipaparkan. Penulis membutuhkan waktu untuk memahami proses bisnis, dan permasalahan yang dihadapi. Penulis mendapatkan bimbingan dari *supervisor* untuk menjelaskan hal-hal yang tidak dipahami penulis. Hal ini berguna untuk perancangan alur aplikasi pada kegiatan berikutnya.
- Membuat alur aplikasi. Penulis merancang diagram *site map*, *flowchart* aplikasi secara keseluruhan, dan membagi cakupan *flowchart* menjadi lebih kecil.
- Mempersiapkan *softwar*, *tools*, dan *library*. Penulis mengunduh dan melakukan instalasi perangkat lunak, peralatan, dan *libary* yang diperlukan.
- Pengenalan dan pembelajaran *software*. Penulis harus beradaptasi untuk penggunaan bahasa pemrograman PHP, penggunaan *framework* CodeIgniter 4, dan menggunakan Figma untuk mendesain UI/UX.
- Mendesain tampilan UI/UX. Penulis membuat desain *prototype* untuk gambaran bagaimana *output* yang diberikan dari pengerjaan proyek ini.
- *Coding*. Penulis memulai *setup* proyek dan melakukan pemrograman baik pada *front-end* maupun *back-end*.
- Konsultasi permasalahan. Jika terdapat kendala dan permasalahan, penulis akan berkonsultasi dan berdiskusi dengan *supervisi* untuk menemukan solusi terbaik.
- *Test*, dan *Debug*. Penulis melakukan test pada aplikasi untuk menemukan bug dan memperbaikinya supaya aplikasi berjalan dengan baik.
- *Merger*, dan *Finishing Project*. Penulis dan rekan penulis melakukan penggabungan dua proyek yang telah selesai kami kerjakan menjadi satu aplikasi

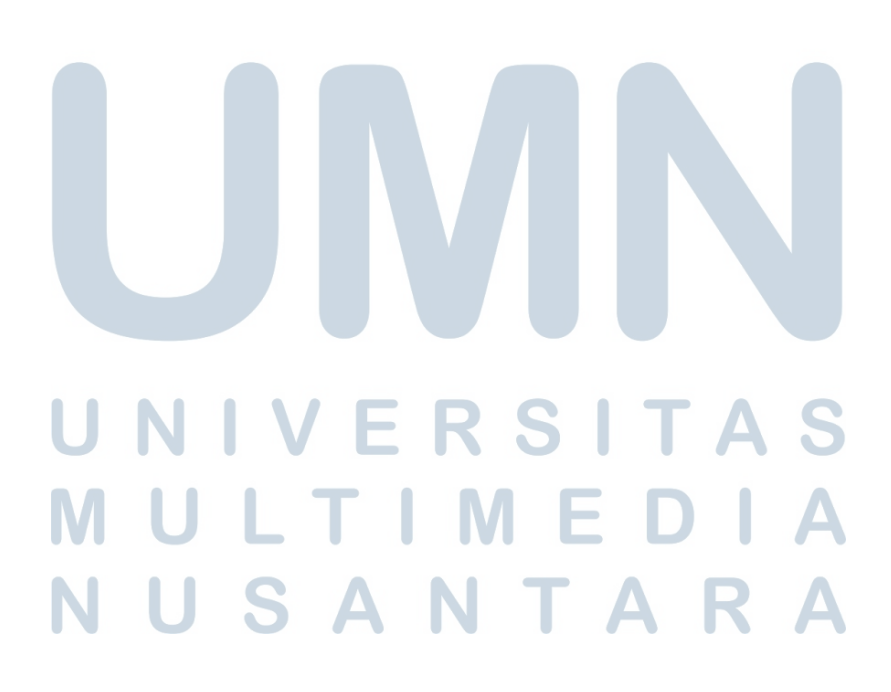

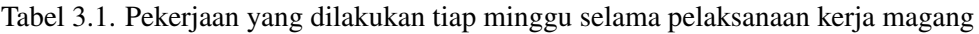

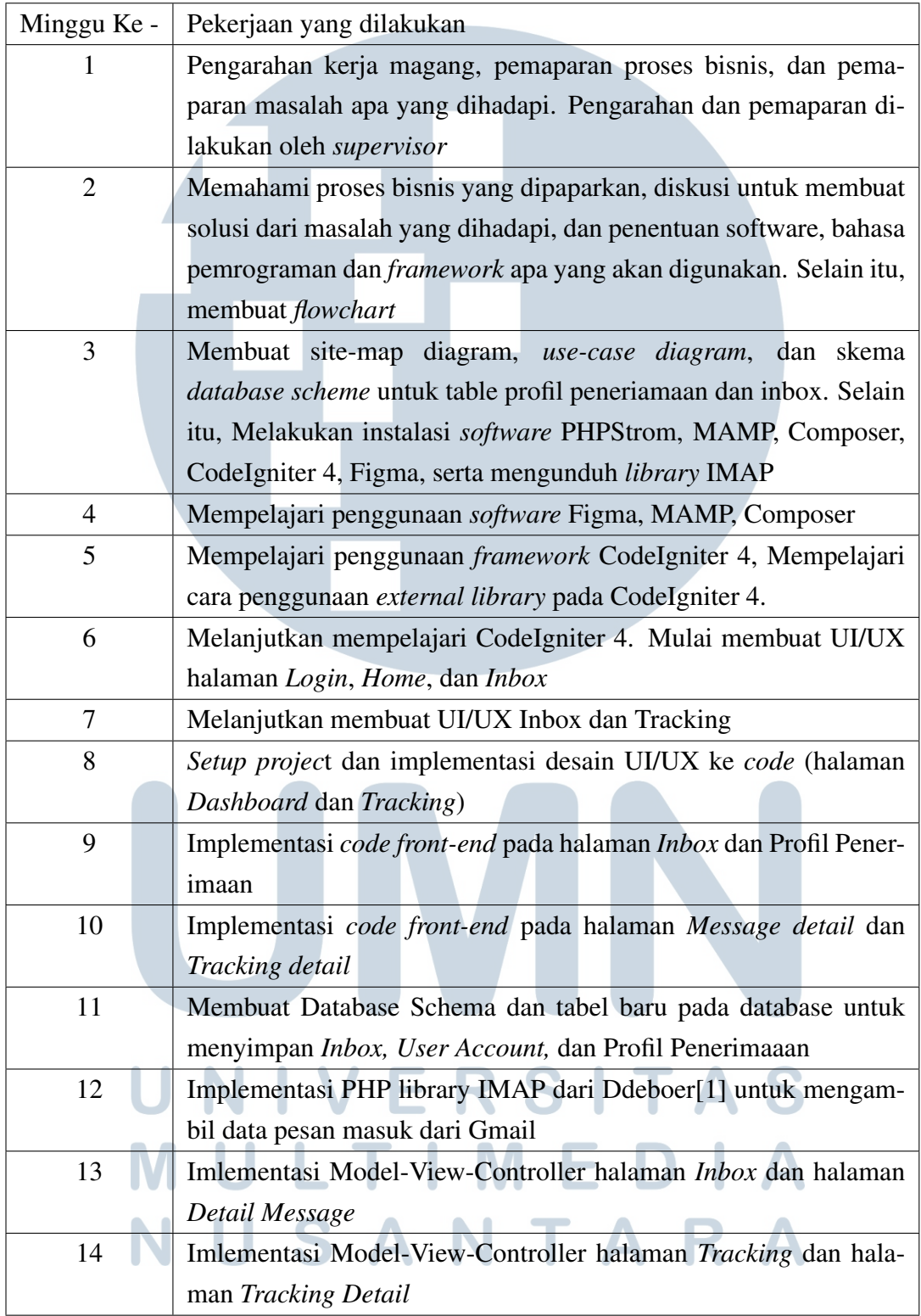

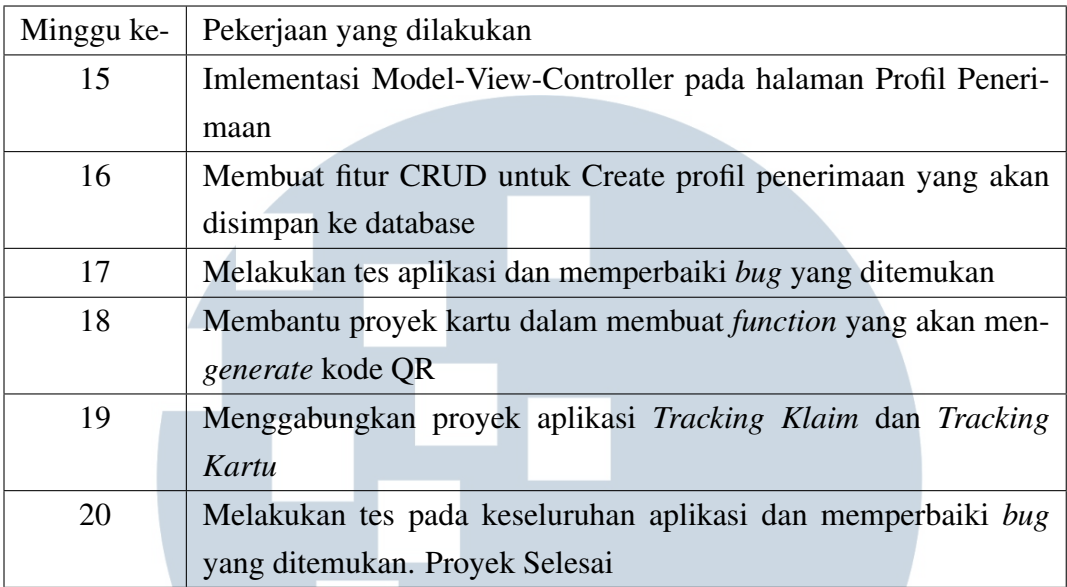

#### 3.4. Perancangan Sistem

Dalam proses pelaksanaan magang, dirancanglah dokumen-dokumen yang akan menjadi acuan dalam pembangunan proyek, atau memberikan gambaran secara garis besar tentang bagaimana hasil dari proyek bekerja. Berikut merupakan dokumen-dokumen yang telah dirancang.

#### 3.4.1. Diagram Site Map

Diagram *site map* merupakan sebuah diagram yang menggambarkan sebuah urutan atau alur dari sebuah aplikasi atau website yang akan digunakan oleh *user*. Dengan diagram ini, diharapkan user mendapatkan tentang bagaimana alur dari aplikasi yang akan digunakan [4].

# IVERSIT ULTIME **JUSANTARA**

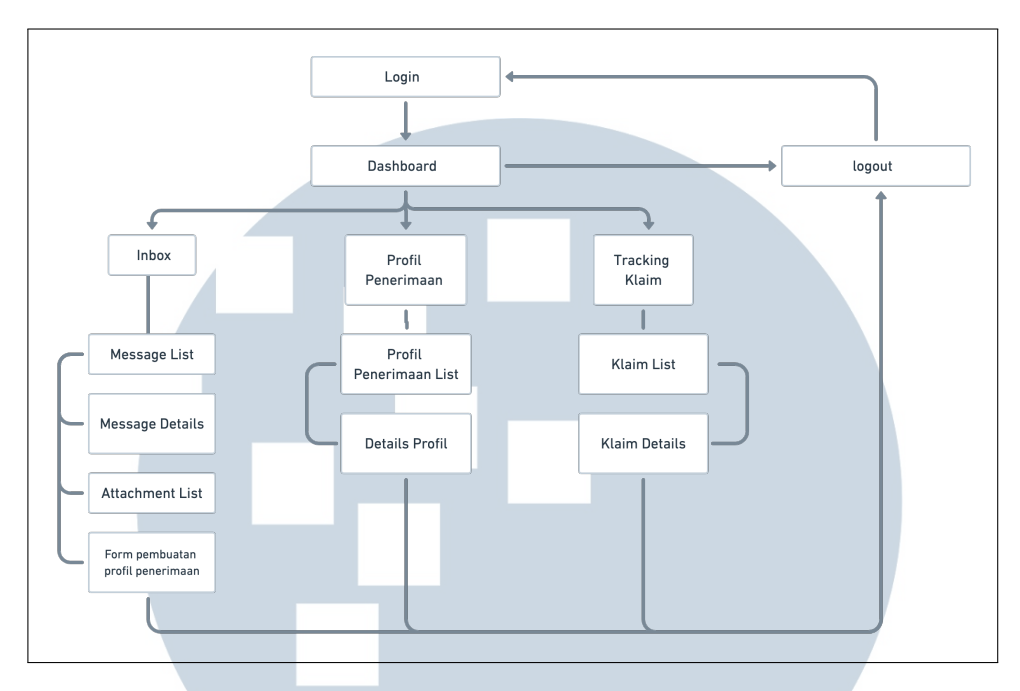

Gambar 3.2. Diagram *site map*

#### 3.4.2. Flowchart

Untuk lebih mudah dalam memahami alur kerja aplikasi, flowchart dibagi menjadi beberapa bagian. Yaitu *login*, registrasi user baru, *Inbox*, detail dari pesan yang diterima, *Tracking* dan detailnya, serta *flowchart* profil penerimaan.

#### A. Login

Secara *Default*, hanya ada *role admin* dalam pengembangan website ini, sehingga penulis akan membuatkan satu akun yang dapat digunakan untuk *login*. Penambahan user baru (dengan *role admin*) tetap dapat dilakukan setelah login. Hal ini dilakukan agar orang luar yang menemukan website ini tidak dapat menambahkan akun baru dan masuk ke dalam aplikasi yang telah dibangun.

# TA  $\overline{\phantom{a}}$ S

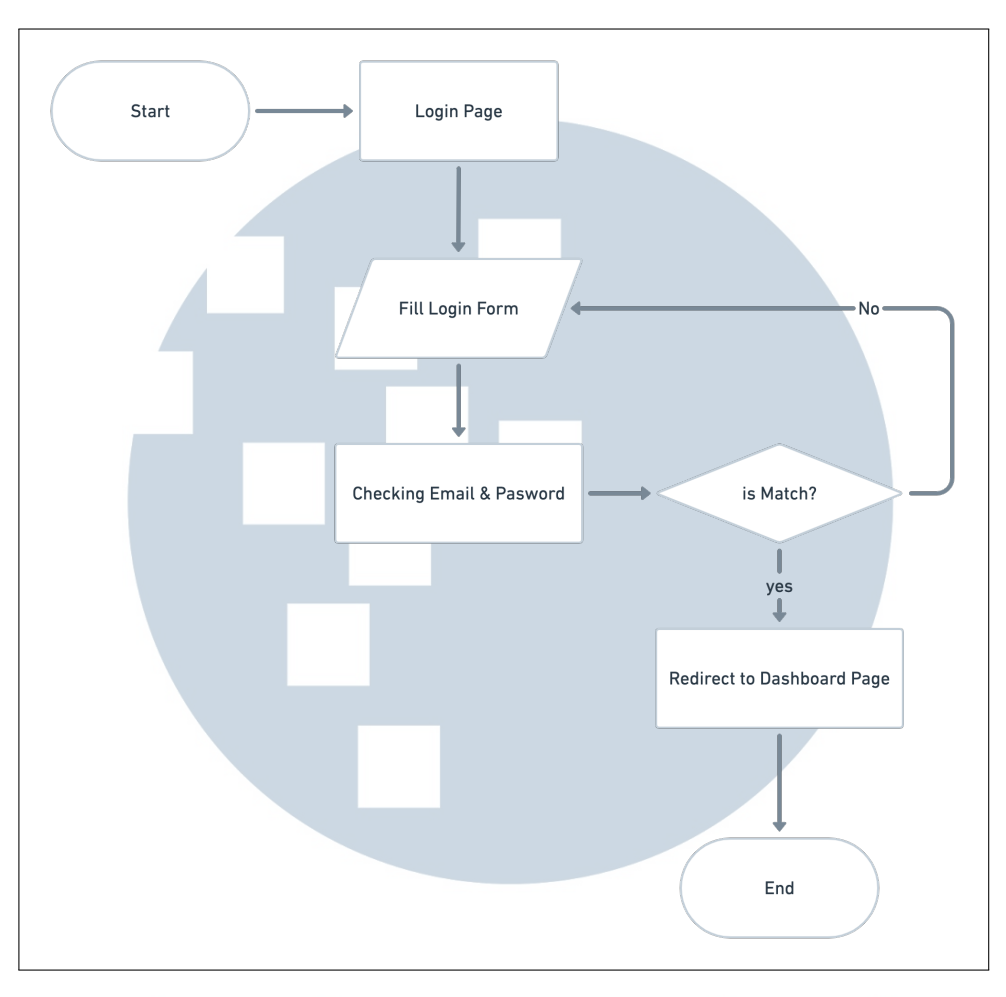

Gambar 3.3. *Flowchart* untuk halaman *login*

Saat pertama kali membuka website, user hanya diberikan *form* untuk autentikasi masuk ke dalam akun. Setelah berhasil masuk, *user* akan diarahkan ke halaman Dashboard.

#### B. Registration

User tetap dapat membuat akun baru dengan persyaratan akun baru hanya bisa dibuat oleh *user* yang telah login. *User* diberikan form input, lalu dilakukan *form validation* untuk mengecek apakah *username* atau *email* sudah digunakan, dan password harus minimal 6 (enam) karakter. Jika kondisi sudah cocok, maka data akan disimpan ke database dan user akan diarahkan kembali ke halaman registrasi

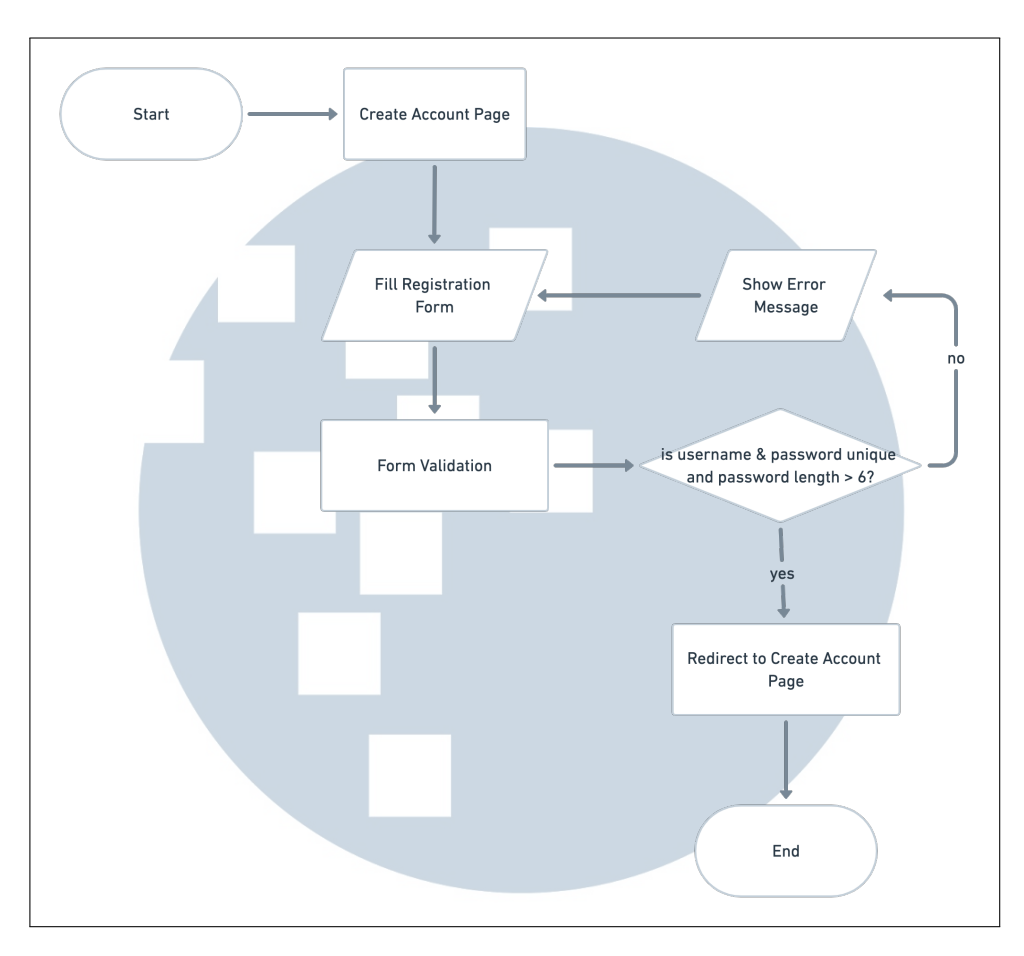

Gambar 3.4. *Flowchart* untuk halaman *Registration*

#### C. Inbox dan Message Details

Saat halaman inbox dibuka, maka di bagian *back-end* akan menjalankan proses *get* data semua pesan yang masuk beserta dokumen lampiran jika ada. Selanjutnya, data yang sudah diambil akan disimpan ke dalam database dan akan di-*get* lalu ditampilkan pada halaman Inbox dalam bentuk tabel *list*

# E TA  $\overline{\mathsf{M}}$ J S

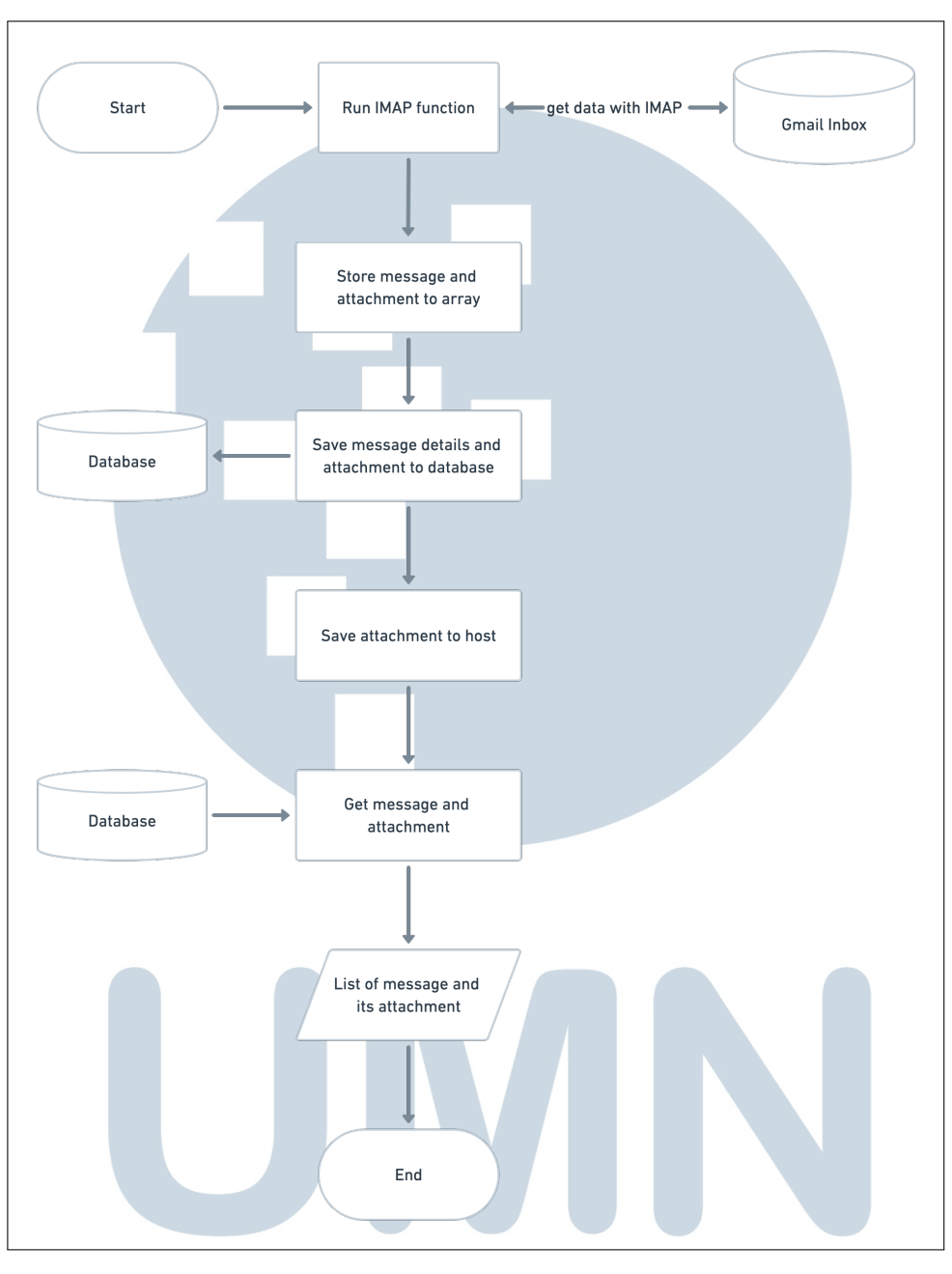

Gambar 3.5. *Flowchart* untuk halaman *Inbox*

Pada tabel *list inbox* tidak ditampilkan isi atau *body* email. Untuk melihatnya, disediakan tombol action untuk melihat detail lebih lengkap dari setiap pesan.

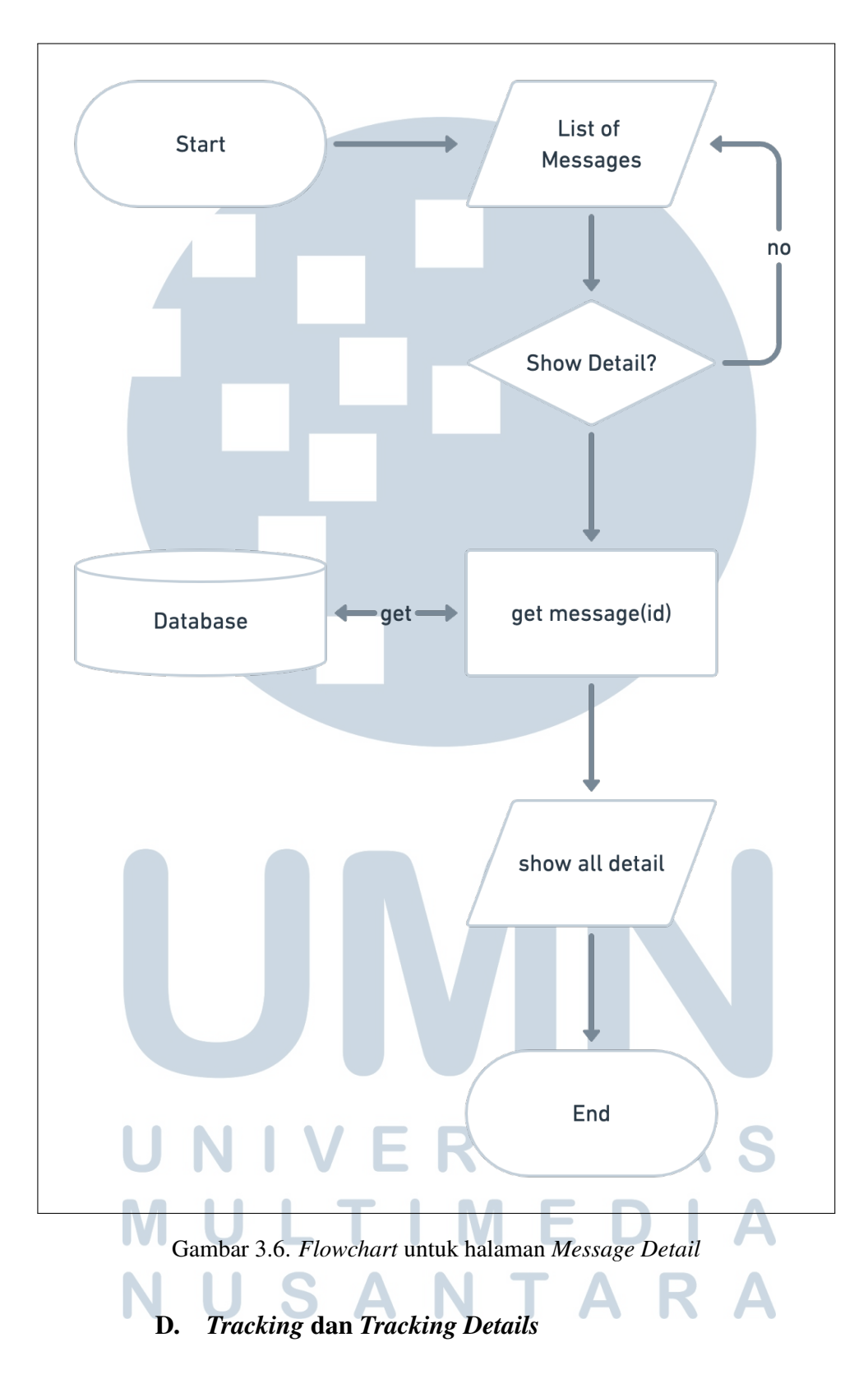

Pada halaman *tracking*, data dari database diambil dan ditampilkan pada halaman tersebut. Karena *field* pada table sangat banyak, hanya beberapa informasi saja yang diambil. Untuk detail lengkapnya, dibuatkan tombol action yang akan mengambil data dari *list* yang dipilih.

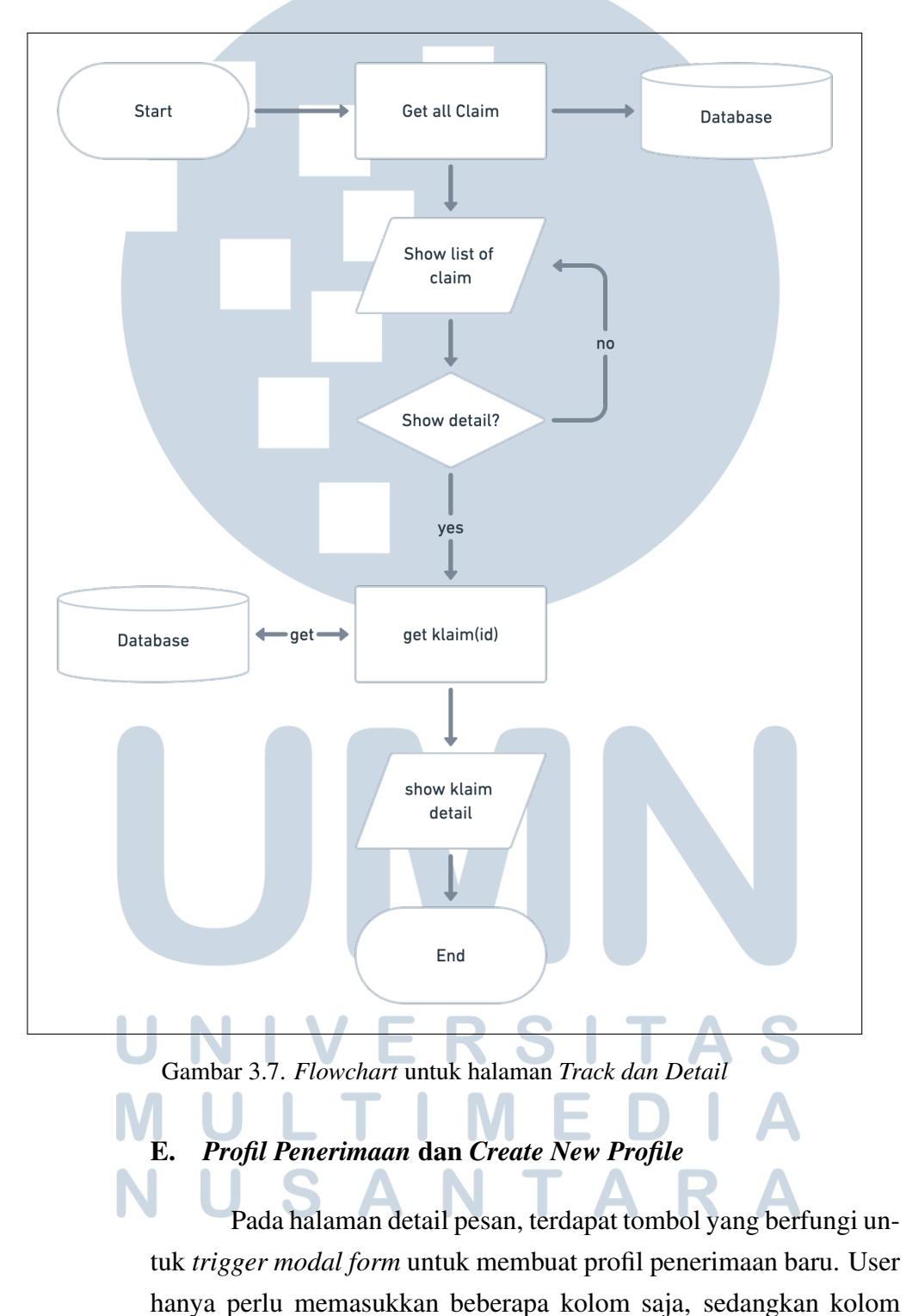

<sup>16</sup>

lainnya akan terisi sacara otomatis sesuai dengan data pada detail

pesan. Setelah di submit, profil penerimaan baru akan disimpan ke dalam *database* dan ditampilkan pada halaman profil penerimaan. Untuk halaman *list* profil penerimaan, *flowchart* tidak ditampilkan karena proses yang dilakukan hanya *get* data.

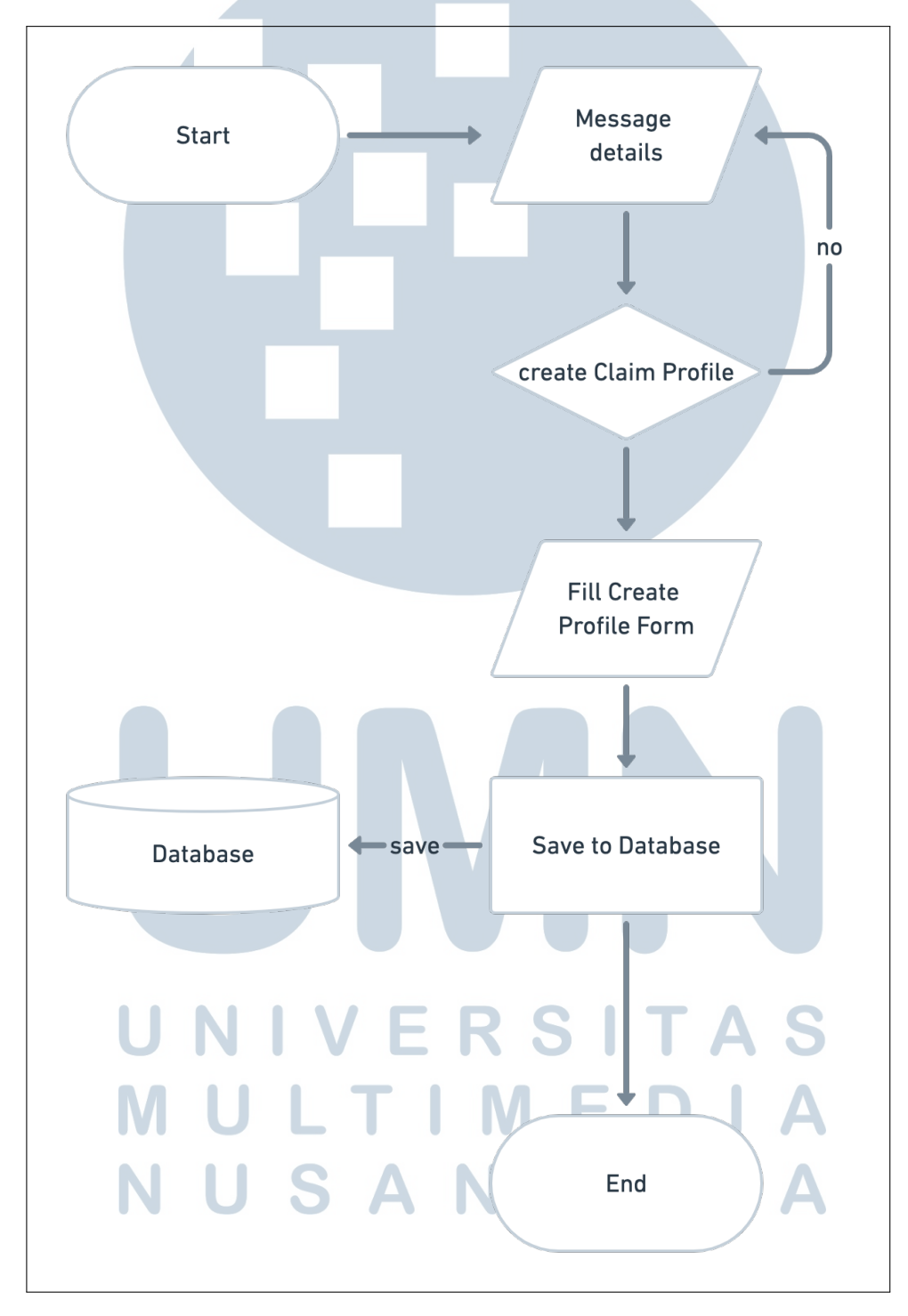

Gambar 3.8. *Flowchart* untuk halaman *Create* Profil Penerimaan

17 Rancang bangun aplikasi..., Muhammad Zhikri, Universitas Multimedia Nusantara

#### 3.4.3. Data Flow Diagram

Diagram alir data dibawah ini menunjukan *flow* data yang berjalan pada aplikasi. Sistem akan meminta data *message* ke Gmail, lalu Gmail akan mengirimkan data *message* beserta lampirannya. Pada entitas Admin, admin akan mengirimkan data input ke sistem untuk melakukan autentikasi *login* dan membuat akun baru. Admin juga akan melakukan CRUD profil penerimaan ke dalam sistem.

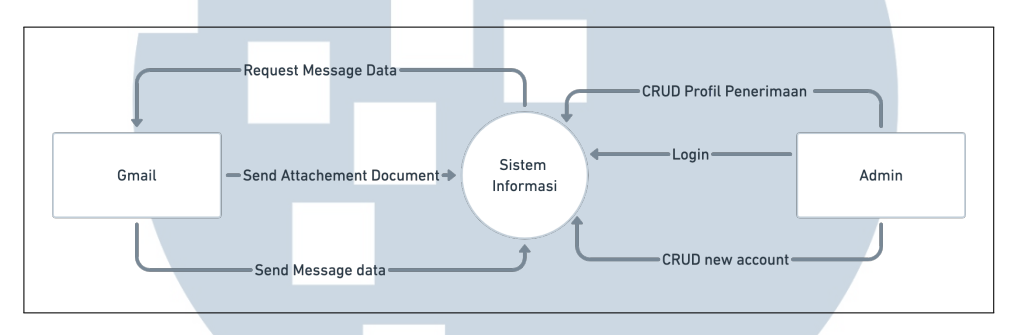

Gambar 3.9. *Data Flow Diagram*

#### 3.4.4. Database Scheme

Di dalam ddatabase yang digunakan pada proyek ini, tabel yang digunakan hanya 1 tabel yang sudah ada dan sisanya penulis merancang sendiri tabel yang akan digunakan saat proses pembuatan aplikasi. Table dari perusahaan tidak ditampilkan penulis karena menyangkut rahasia perusahaan. Berikut ini merupakan skema *database* yang telah penulis rancang.

# SANTA

| <b>⊞</b> tb_klaim_email                  |                                |
|------------------------------------------|--------------------------------|
| <b>Fo id_gmail</b> varchar(255)          |                                |
| $\sqrt{2}$ id_email varchar(50)          |                                |
| <b>Example</b> varchar(255)              |                                |
| $\blacksquare$ created_at $\blacksquare$ | datetime                       |
| $\blacksquare$ email varchar(255)        |                                |
| <b>Example 3</b> subject varchar(255)    |                                |
| <b>■ body_email</b>                      | <b>The Track of the Street</b> |
| <b>E</b> updated_at datetime             |                                |
| <b>E</b> email_received datetime         |                                |
|                                          |                                |
| id_gmail id_gmail                        |                                |
| <b>⊞</b> tb_attachment_email             |                                |
|                                          |                                |
| iopode<br>∎ filename                     | int(11)<br>varchar(255)        |
| $\blacksquare$ tipefile                  | varchar(255)                   |
| <b>Example 1</b> varchar(50)             |                                |
| $\mathbf{F}$ id_gmail varchar(255)       |                                |
| $\blacksquare$ created_at                | datetime                       |
| ∎ updated_at                             | datetime                       |
| Powered by yFiles                        |                                |

Gambar 3.10. Skema *Database*

Pada skema database ini, dapat dilihat hanya ada 2 tabel yang saling berelasi yakni tavke klaim email dan tabel attachement email, dengan id gmail sebagai f*foreign key*-nya. relasi ini dibuat untuk mempejelas suatu attachment merupakan bagian dari pesan yang mana.

#### ERSITAS 3.5. Hasil Implementasi

Setelah merancang dokumen-dokumen yang dibutuhkan sebagai acuan pembuatan aplikasi, selanjutnya penulis mulai melakukan implementasi pembuatan aplikasi. Berikut ini merupakan *screen capture* dari hasil implementasi yang telah penulis lakukan.

Saat user membuka website pertama kali, maka akan ada *form login* untuk autentikasi masuk ke dalam website. Akun untuk login telah dipersiapkan untuk admin. untuk membuat akun lainnya maka dapat ke menu *setting* dan pilih 'buat akun baru'.

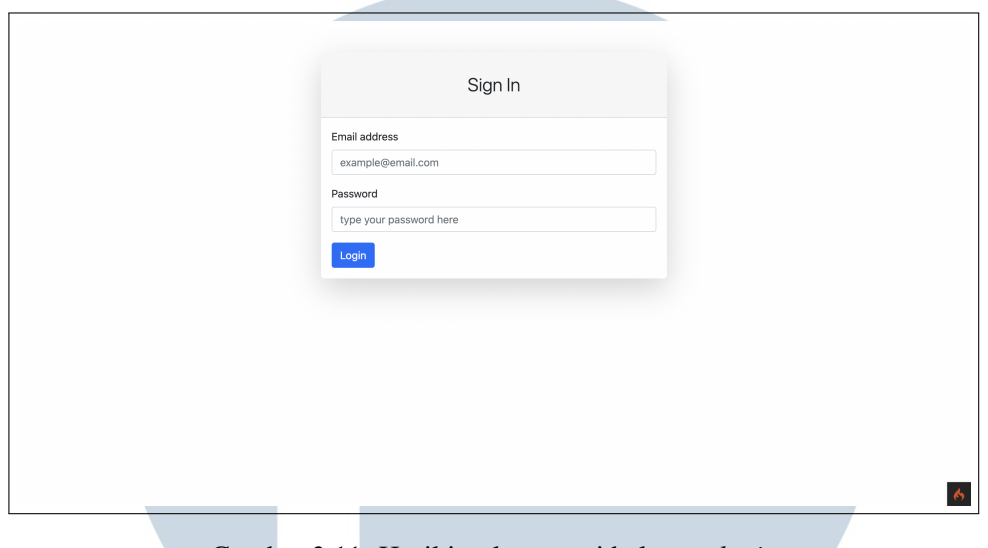

Gambar 3.11. Hasil implementasi halaman *login*

Jika berhasil masuk, maka user akan diarahkan ke halaman *Dashboard*, halaman ini digunakan oleh tim proyek kartu untuk mengunggah dokumen.

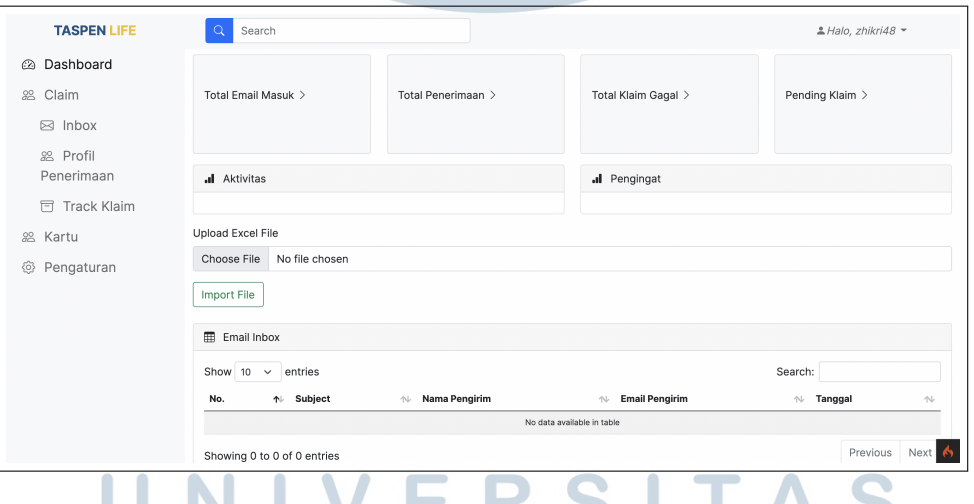

Gambar 3.12. Hasil implementasi halaman *Dashboar*

Setelah berhasil masuk, user diberikan *navigation bar* di sebelah kiri untuk berpindah-pindah halaman. untuk membuat akun baru, *user* dapat berpindah ke halaman Pengaturan dan akan diarahkan ke halaman registrasi akun.

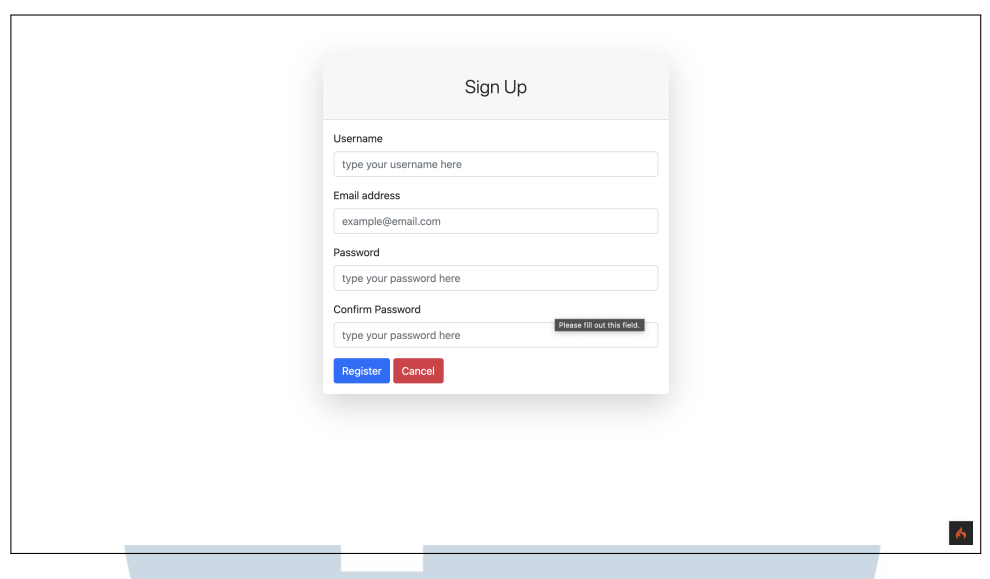

Gambar 3.13. Hasil implementasi halaman *Registration*

Kolom *username* dan *email* harus unique, jika nama pengguna atau alamat *email* telah digunakan maka akan ada pesan peringatan. kolom kata sandi harus terdiri dari minimal 6 (enam) karakter.

| Dashboard<br>©. | Inbox                    |                                                                   |                                         |                                       |                                                                                                    |                     |
|-----------------|--------------------------|-------------------------------------------------------------------|-----------------------------------------|---------------------------------------|----------------------------------------------------------------------------------------------------|---------------------|
| Claim<br>28     | Show 10                  | entries<br>$\checkmark$                                           |                                         |                                       | Search:                                                                                                 |                     |
| 28<br>Kartu     | $No. \uparrow\downarrow$ | Subject<br>仆                                                      | Nama<br>Pengirim<br>仆                   | <b>Email Pengirim</b>                 | ↑↓ Attachment<br>N                                                                                      | Action $\sim$       |
| Pengaturan<br>6 | $\ddot{\phantom{0}}$     | Notifikasi keamanan penting                                       | Google                                  | no-reply@accounts.google.com          |                                                                                                    |                     |
|                 | $\bar{2}$                | Pembaruan pada Persyaratan Layanan<br>YouTube                     | YouTube                                 | no-reply@youtube.com                  |                                                                                                    |                     |
|                 | $\overline{\mathbf{3}}$  | Notifikasi keamanan                                               | Google                                  | no-reply@accounts.google.com          |                                                                                                    | $\langle i \rangle$ |
|                 | 4                        | test                                                              | Nurfajri Utami                          | nurfajrimaulida17@gmail.com           | image.png                                                                                               |                     |
|                 | 5                        | <b>Test Send Email</b>                                            | <b>DINDA</b><br>PRILLIAGRANDI<br>PASULU | dinda.prilliagrandi@student.umn.ac.id | (Company)_User_Guide_Kampus_Merdeka_-<br>Rev. 3.pdf<br>(Student)_User_Guide_Kampus_Merdeka_-_Rev._3.pdf |                     |
|                 | 6                        | testing                                                           | <b>DINDA</b><br>PRILLIAGRANDI<br>PASULU | dinda.prilliagrandi@student.umn.ac.id | background.jpg<br>702231-vertical-south-korea-wallpapers-<br>2880×1800.jpg<br>autumn.jpg                |                     |
|                 | $\overline{7}$           | Test email klaim                                                  | Muhammad Zhikri                         | muhammad.zhikri@student.umn.ac.id     | MuhammadZhikri_00000033093_IF612_A_UAS.docx                                                             |                     |
|                 | 8                        | Pelajari lebih lanjut Persyaratan Layanan kami<br>yang diperbarui | Google                                  | noreply-utos@google.com               |                                                                                                    |                     |
|                 | 9                        | Web, lakukan langkah berikutnya di perangkat                      | The Google team                         | google-noreply@google.com             |                                                                                                    |                     |

Gambar 3.14. Hasil implementasi halaman *Inbox*

Halaman Inbox akan menampilkan *list* dari pesan yang di kirim ke alamat email yang sudah ditentukan. Untuk dapat mengambil data pesan, akun Gmail harus mengaktifkan pengaturan IMAP, jika tidak maka akan terjadi *error*. selanjutnya data *list* pesan yang sudah diambil akan dimasukan ke dalam *database* dan akan diambil lagi untuk ditampilkan pada halaman inbox. beberapa informasi penting seperti *subject*, nama pengirim, email pengirim, dan *list attachment* jika ada.

untuk melihat selengkapnya, disediakan tombol action yang akan mengarahkan ke halaman detail sesuai dengan *id* yang dimiliki *message*.

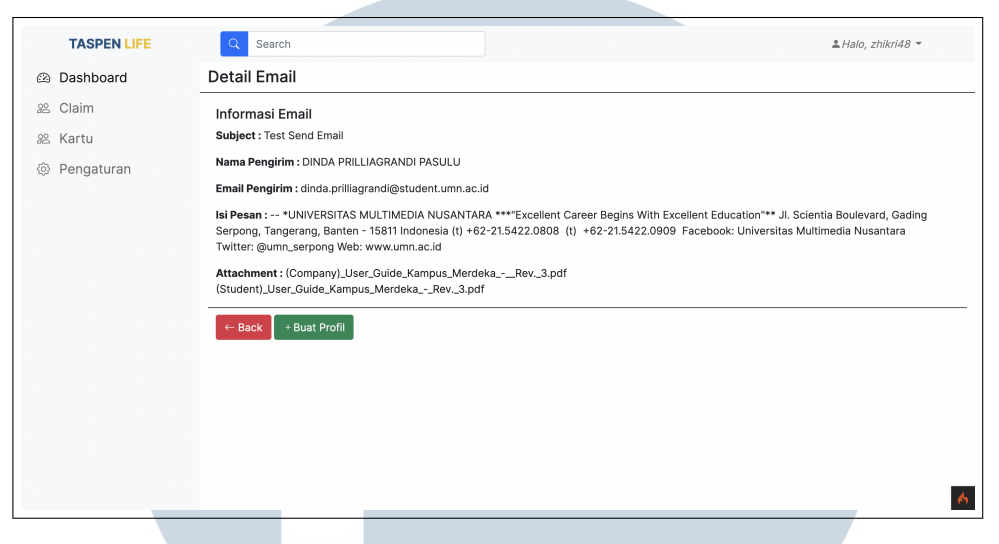

Gambar 3.15. Hasil implementasi halaman *Detail Message*

Pada halaman detail pesan, akan ditampilkan isi pesan dari *email* dan terdapat tombol kembali dan tombol untuk membuat profil penerimaan.

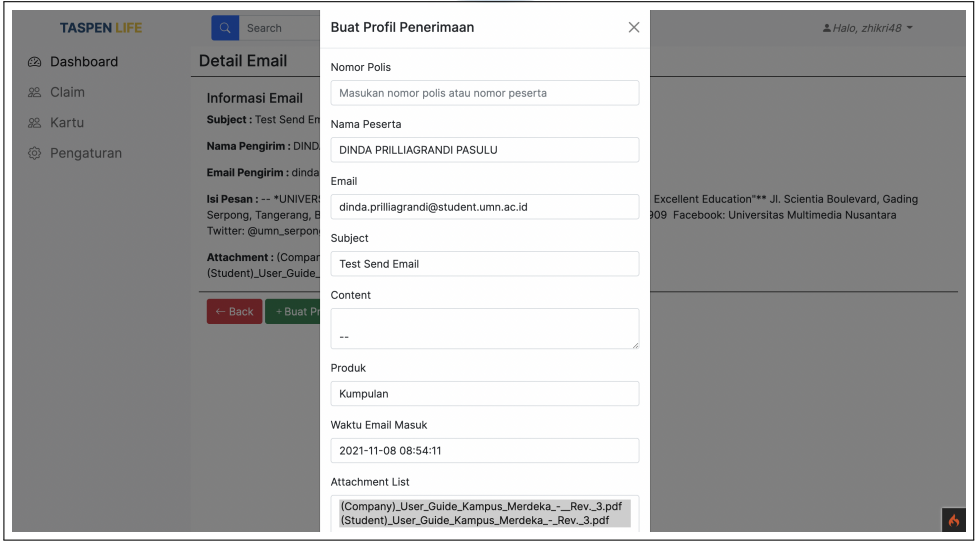

Gambar 3.16. *Form* untuk membuat profil penerimaan baru

Jika user menekan timbol 'buat profil' maka akan muncul *pop-up* modal yang menampilkan form. user hanya perlu memasukan kolom yang kosong saja karena kolom lainnya akan diisi secara otomatis sesuai dengan data detail pesan.

| @ Dashboard            |                      | Profil Penerimaan           |                                         |                                                |                        |                                   |                                              |                                             |               |
|------------------------|----------------------|-----------------------------|-----------------------------------------|------------------------------------------------|------------------------|-----------------------------------|----------------------------------------------|---------------------------------------------|---------------|
| Claim                  |                      | Show 10 $\vee$ entries      |                                         |                                                |                        |                                   | Search:                                      |                                             |               |
| 88 Kartu<br>Pengaturan | No 1                 | Notas<br>N                  | Nama<br>Peserta<br>N                    | <b>Email Peserta</b><br>$\gamma\psi$           | Segment<br>Produk<br>心 | Subject<br>Email<br>N             | Tanggal<br>Email<br>Diterima<br>$\gamma\psi$ | Tanggal<br>Profil<br>dibuat<br>$\gamma\psi$ | Action $\sim$ |
|                        | $\ddot{\phantom{1}}$ | 12123                       | Muhammad Zhikri                         | muhammad.zhikri@student.umn.ac.id              | Kumpulan               | Test email klaim                  | 2021-11-04<br>11:00:25                       | 2021-12-12<br>22:29:42                      | Ø             |
|                        | $\overline{2}$       | 0123                        | Google                                  | no-reply@accounts.google.com                   | Kumpulan               | Notifikasi<br>keamanan<br>penting | 2021-11-04<br>03:49:49                       | 2021-12-12<br>22:29:15                      | $\mathscr{D}$ |
|                        | $_{\rm 3}$           | 12112                       | Nurfajri Utami                          | nurfajrimaulida17@gmail.com                    | Kumpulan               | test                              | 2021-12-11<br>11:43:15                       | 2021-12-11<br>10:45:48                      | $\mathscr{Q}$ |
|                        | 4                    | 001                         | <b>DINDA</b><br>PRILLIAGRANDI<br>PASULU | dinda.prilliagrandi@student.umn.ac.id Individu |                        | testing                           | 2021-12-02<br>10:30:58                       | $2021 - 12 - 07$<br>04:18:25                | $\mathscr{O}$ |
|                        | $\overline{5}$       | TSKUJA1700000999            | <b>DINDA</b><br>PRILLIAGRANDI<br>PASULU | dinda.prilliagrandi@student.umn.ac.id Kumpulan |                        | <b>Test Send Email</b>            | 2021-11-08<br>08:54:11                       | 2021-12-07<br>04:17:53                      | $\mathscr{O}$ |
|                        |                      | Showing 1 to 5 of 5 entries |                                         |                                                |                        |                                   |                                              | Previous                                    | Next          |
|                        |                      |                             |                                         |                                                |                        |                                   |                                              |                                             |               |
|                        |                      |                             |                                         |                                                |                        |                                   |                                              |                                             |               |
|                        |                      |                             |                                         |                                                |                        |                                   |                                              |                                             |               |

Gambar 3.17. Hasil implementasi halaman *Profil Penerimaan*

Setelah *user* menekan tombol '*submit*' pada *form* yang tertera pada Gambar 3.15, data yang sudah input akan dimasukan ke dalam *database* dan akan diambil untuk ditampilkan pada halaman Profil Penerimaan.

| Tracking<br>Dashboard<br>✍<br>Claim<br>$20^{\circ}$<br>Search:<br>Show<br>entries<br>10<br>$\checkmark$<br>28<br>Kartu<br>Name<br><b>Jenis Produk</b><br>Tanggal Penerimaan 1<br>Klaim Status $\forall$<br>Approved By $\rightarrow$<br>ID<br>No. Klaim<br>N<br>N.<br><b>NL</b><br>$\uparrow$<br>CLA-1992000824<br>LAMBERTUS MAMBRAKU<br>Taspen Group Endowment<br>20748<br>1992-04-11 00:00:00<br>Approved<br>Pengaturan<br>6<br>-1<br>20754<br>CLA-1992000830<br>Taspen Group Endowment<br><b>BERNADUS HEIPON</b><br>1992-04-13 00:00:00<br>Approved<br>59972<br>CLA-2000003494<br><b>SUTIADJI</b><br>Taspen Group Wholelife<br>2000-09-07 00:00:00<br>Approved<br>$\left\langle I\right\rangle$<br>67195<br>TJAHJONO BIN TAMANG<br>Taspen Group Wholelife<br>CLA-2002000906<br>2002-02-18 00:00:00<br>Approved<br>73843<br>CLA-2002007554<br>NI NYOMAN WIDIATI<br>Taspen Group Endowment<br>2002-12-20 00:00:00<br>Approved<br>$\boldsymbol{J}$<br>CLA-2005002765<br>Taspen Group Endowment<br>97651<br>I KETUT NUADA<br>2005-05-13 00:00:00<br>Approved<br>97653<br>CLA-2005002767<br>I WAYAN MARA<br>Taspen Group Endowment<br>2005-05-13 00:00:00<br>Approved<br>$\bar{T}$<br>CLA-201911109794<br>SAIFUL MAKHDUM ZHS<br>Taspen Group Wholelife<br>2019-11-14 10:23:35<br>286044<br>Syahrinal<br>Approved<br>CLA-202011126410<br>ABD, RAHMAN<br>Taspen Group Wholelife<br>2020-11-17 10:05:31<br>302752<br>Canceled<br>Syahrinal<br>CLA-202102130447<br>INTAN CINTHIA MIRZADEVI<br>306784<br>Taspen Save<br>2021-02-02 14:13:57<br>Syahrinal<br>Approved | <b>TASPEN LIFE</b> | $\alpha$<br>Search             |          | $A$ Halo, zhikri48 $*$                                                 |
|----------------------------------------------------------------------------------------------------|--------------------|--------------------------------|----------|------------------------------------------------------------------------|
|                                                                                                    |                    |                                |          |                                                                        |
|                                                                                                    |                    |                                |          |                                                                        |
|                                                                                                    |                    |                                |          | Action $\sim$                                                          |
|                                                                                                    |                    |                                |          |                                                                        |
|                                                                                                    |                    |                                |          |                                                                        |
|                                                                                                    |                    |                                |          |                                                                        |
|                                                                                                    |                    |                                |          |                                                                        |
|                                                                                                    |                    |                                |          |                                                                        |
|                                                                                                    |                    |                                |          |                                                                        |
|                                                                                                    |                    |                                |          |                                                                        |
|                                                                                                    |                    |                                |          |                                                                        |
|                                                                                                    |                    |                                |          |                                                                        |
|                                                                                                    |                    |                                |          |                                                                        |
|                                                                                                    |                    | Showing 1 to 10 of 100 entries | Previous | 3<br>$\,$ 5 $\,$<br>$\overline{2}$<br>4<br>10<br><b>Next</b><br>$\sim$ |

Gambar 3.18. Hasil implementasi halaman *Tracking*

Berikutnya terdapat halaman yang menampilkan list klaim. Struktur table pada tabel klaim yang terdapat di dalam database terdiri dari kolom yang sangat banyak, oleh karena itu pada tabel halaman Tracking, hanya ditambilkan data-data yang diperlukan saja. Namun, data pada tabel *view* tidak terlalu lengkap, maka dibuatlah tombol yang akan mengarahkan ke halaman detail klaim.

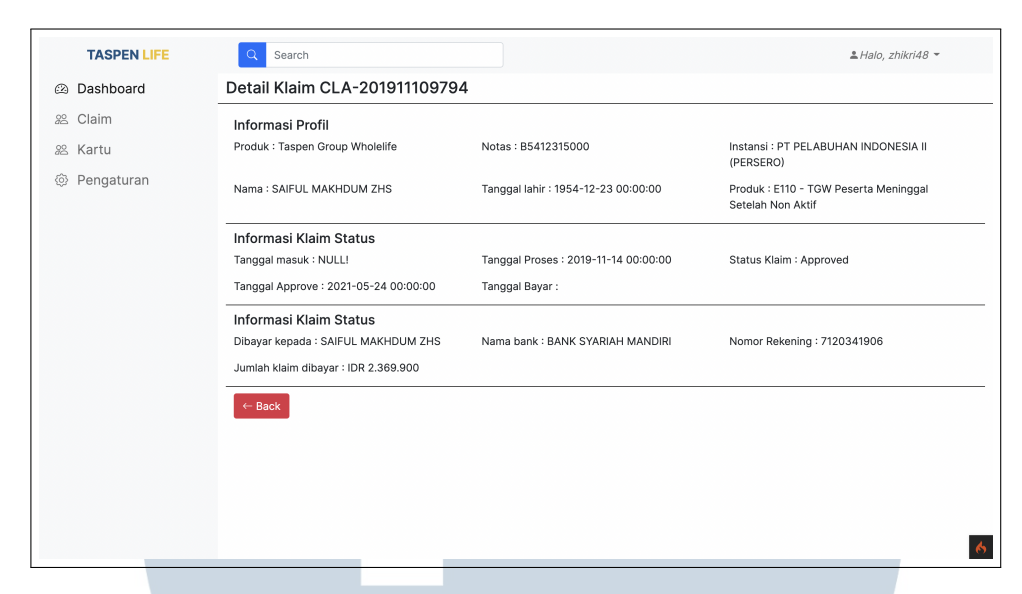

Gambar 3.19. Hasil implementasi halaman detail klaim

Pada halaman detail klaim ini, data-data yang spesifik diperlukan oleh *user* akan ditampilkan. Data yang ada pada halaman ini sesuai dengan *id* klaim yang ingin diakses. Tidak ada fungsi CRUD atau *action* apapun pada halaman ini, karena tujuannya hanya untuk melihat detail dari klaim.

#### 3.6. *Testing*

Pengujian dilakukan secara manual tanpa *tools* pihak ketiga. penulis mencoba kesuluruhan aplikasi dengan berbagai kondisi, seperti misalnya mencoba menginput *username* atau *password* yang salah apakah akan tetap masuk dalam kondisi *log in* atau akan memunculkan pesan kesalahan. Namun, sebelum pengujian keseluruhan, untuk beberapa fitur seperti mengambil data dari *email* dan *attachment*-nya, penulis membuat *function test* yang akan menjalankan beberapa *function*, hal ini dilakukan agar lebih mudah untuk menguji fungsi tertentu bekerja dengan sesuai yang diinginkan. Bug yang ditemukan saat pengujian akan segera diperbaiki oleh penulis.

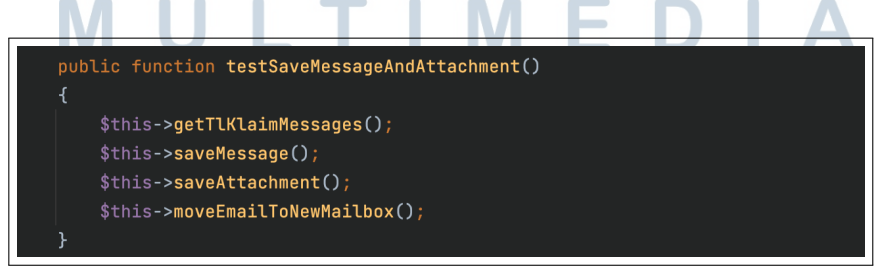

Gambar 3.20. Fungsi *test* untuk menyimpan aplikasi

#### 3.7. Kendala yang ditemukan

Dalam proses pembuatan proyek aplikasi *Tracking* dan *Monitoring* klaim ini terdapat beberapa kendala yang dihadapi, yaitu sebagai berikut:

- 1. Penulis tidak terlalu familiar dengan *framework* CodeIgniter 4. CodeIgniter 4 merupakan *framework* terbaru di mana cara penggunaannya berbeda dengan CodeIgniter 3.
- 2. Penulis kesulitan untuk mendapatkan data dari Inbox Gmail, hal ini disebabkan protokol yang digunakan untuk mengambil data email adalah IMAP (*Internet Message Access Protocol*), Bukan POP3, maupun SMTP.
- 3. Penulis kesulitan untuk membuat profil penerimaan di mana kolom yang tersedia akan terisi secara otomatis menyesuaikan dengan data yang ada pada pesan.

#### 3.8. Solusi Atas Kendala yang Ditemukan

Setiap mendapatkan permaslahan, penulis akan berdiskusi bersama tim proyek aplikasi kartu dan *supervisor*. Berikut ini merupakan solusi yang penulis dapatkan setelah melakukan diskusi:

- 1. Penulis diberi waktu untuk beradaptasi dan mempelajari bagaimana cara menggunakan CodeIgniter 4. Penulis menjadikan dokumentasi dari website resmi CodeIgniter sebagai sumber belajar.
- 2. Penulis menggunakan *library* PHP IMAP yang dibuat oleh seorang pengguna Github dengan nama pengguna Ddeboer. Sebelumnya penulis sudah mencoba berbagai *libary* lainnya namun tidak dapat berjalan.
- 3. Penulis memasukkan semua pesan yang diambil dari Gmail ke dalam database (ini juga atas saran *supervisi)*. Sehingga akan mempermudah pengambilan data dan *binding message* dengan *attachment*. Waktu waktu yang digunakan untuk me-*load* halaman juga lebih cepat ketimbang menampilkan data yang diambil secara *direct* dari Gmail menggunakan IMAP.